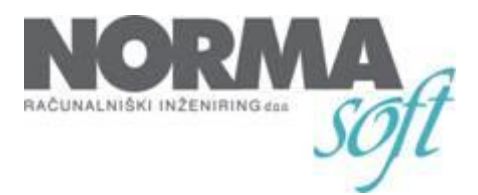

Velenje, 30.12.2016

## **Zadeva: Nova verzija za plače – izplačilo dela plače za poslovno uspešnost od 1.1.2017**

Od jutri bo na voljo nova verzija, ki omogoča obračun plač – poslovne uspešnosti.

Postopek obračuna je naslednji.

Na modulu **PLAČA** izberemo **PLAČA** in nato na gumbu **Nov obračun plače** (na puščico) – **Nov obračun poslovne uspešnosti**:

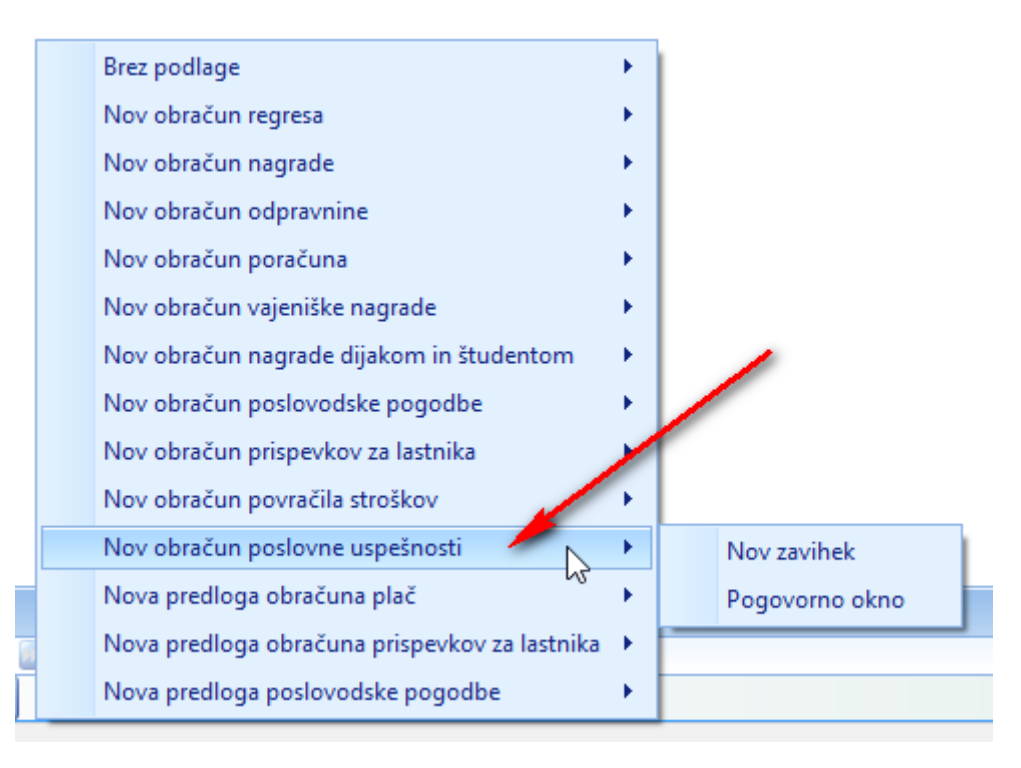

S tem odpremo okno za vnos osnovnih podatkov: **mesec** in **leto**, **datum izplačila**, **datum knjiženja v GK**. Nato vnesemo **bruto znesek** in **povprečna plača v RS** (ki je najbolj pomemben podatek):

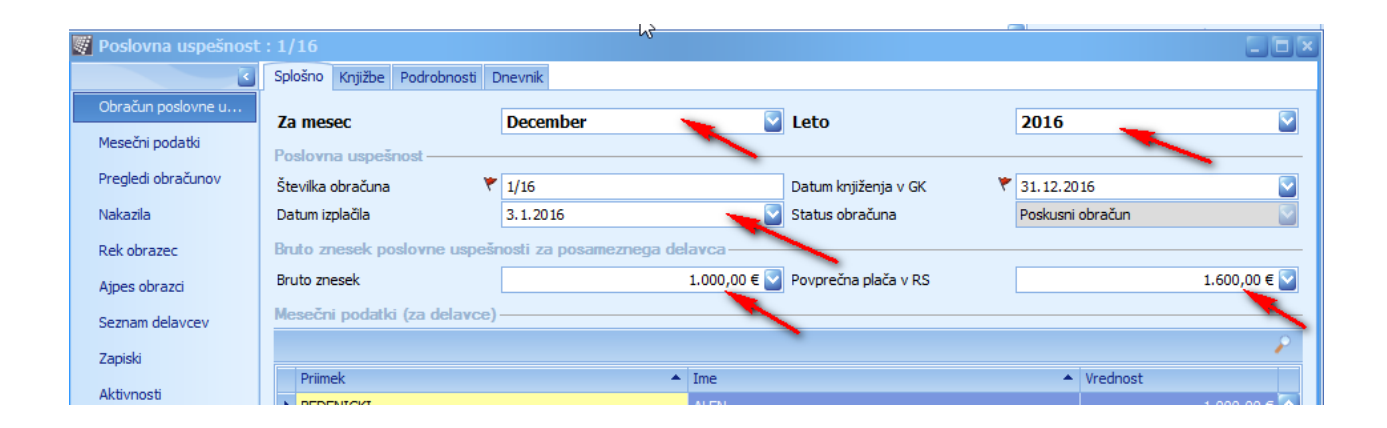

Shranimo in na opravilih izberemo opcijo **Prepiši delavcem in obračunaj**:

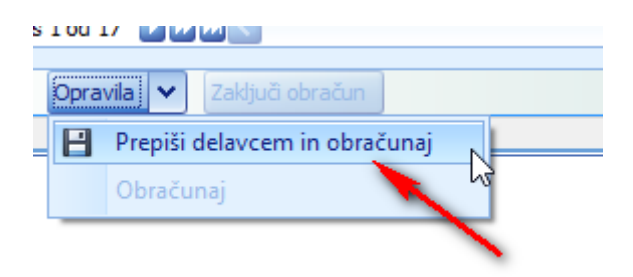

V kolikor je potrebno posameznemu delavcu popraviti **bruto znesek**, to storimo na **mesečnih podatkih**:

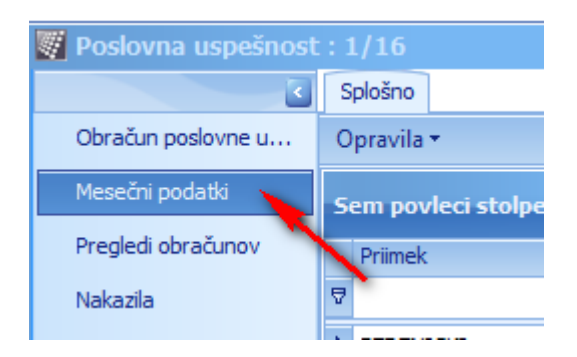

V primeru, ko izplačujemo plačo, ki presega 70% povprečne mesečne plače v RS, bo program za tisti del samodejno obračunal kategorijo J1151, od katere bo ustrezno obračunana tudi dohodnina po povprečni stopnji:

## Izplačilo poslovne uspešnosti meseca december leta 2016

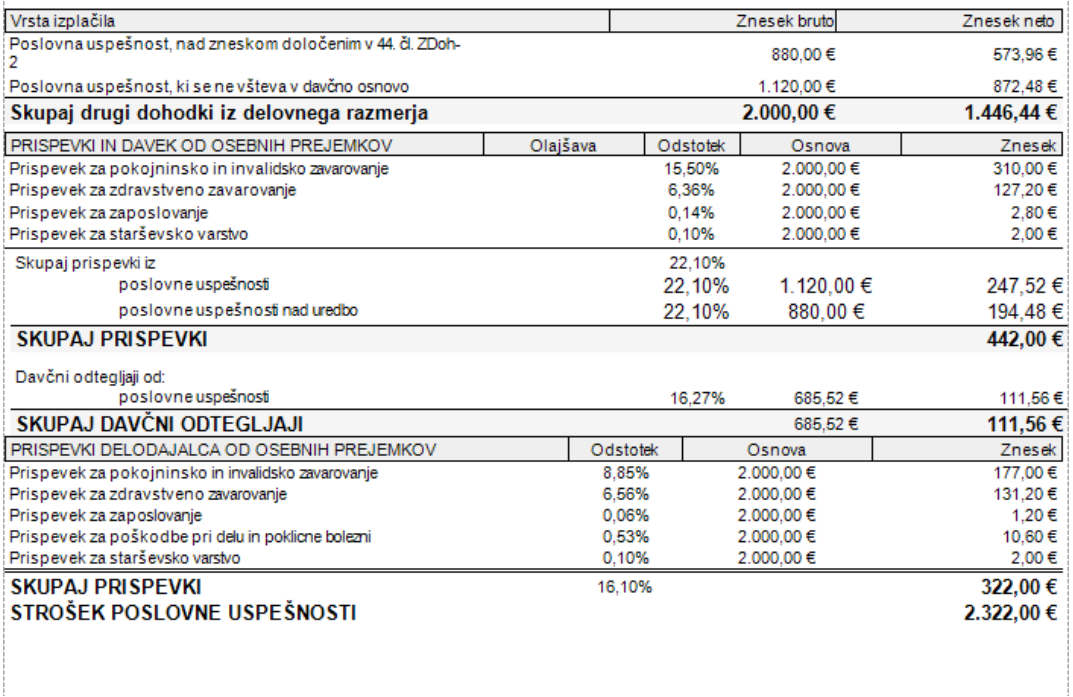

V tem primeru program tudi samodejno pripravi **dva REK obrazca**:

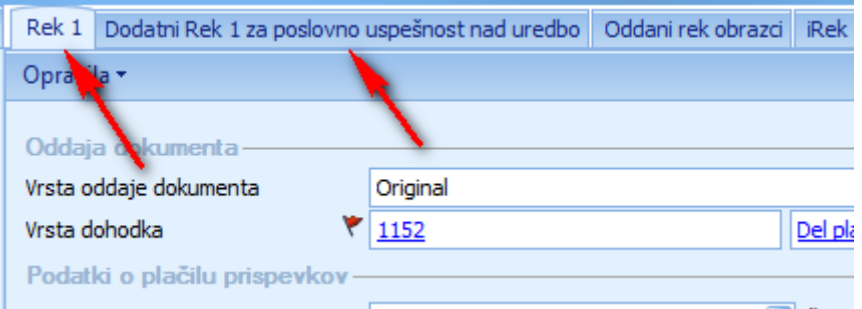

V primeru dveh REK obrazcev, je potrebno izvoziti oba (vsakega posebej) in oba tudi oddati.

## **Istočasno Vam sporočamo, da bo z jutrišnjo verzijo urejena tudi dohodninska lestvica in olajšave za leto 2017.**

Za nadaljne informacije se obrnite na info@normasoft.si .

Lep pozdrav!

Kolektiv NORMAsoft